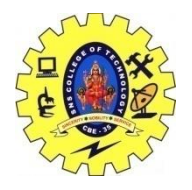

# SNS COLLEGE OF TECHNOLOGY, COIMBATORE –35 (An Autonomous Institution) 19CSB303 Composing Mobile Apps UNIT 3

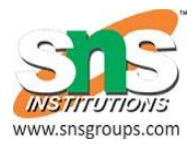

# **SQLite**

SQLite is a opensource SQL database that stores data to a text file on a device. Android comes in with built in SQLite database implementation.

SQLite supports all the relational database features. In order to access this database, you don't need to establish any kind of connections for it like JDBC,ODBC e.t.c

## **Database - Package**

The main package is android.database.sqlite that contains the classes to manage your own databases

## **Database - Creation**

In order to create a database you just need to call this method openOrCreateDatabase with your database name and mode as a parameter. It returns an instance of SQLite database which you have to receive in your own object.Its syntax is given below

```
SQLiteDatabase mydatabase = openOrCreateDatabase("your database 
name", MODE PRIVATE, null);
```
Apart from this , there are other functions available in the database package , that does this job. They are listed below

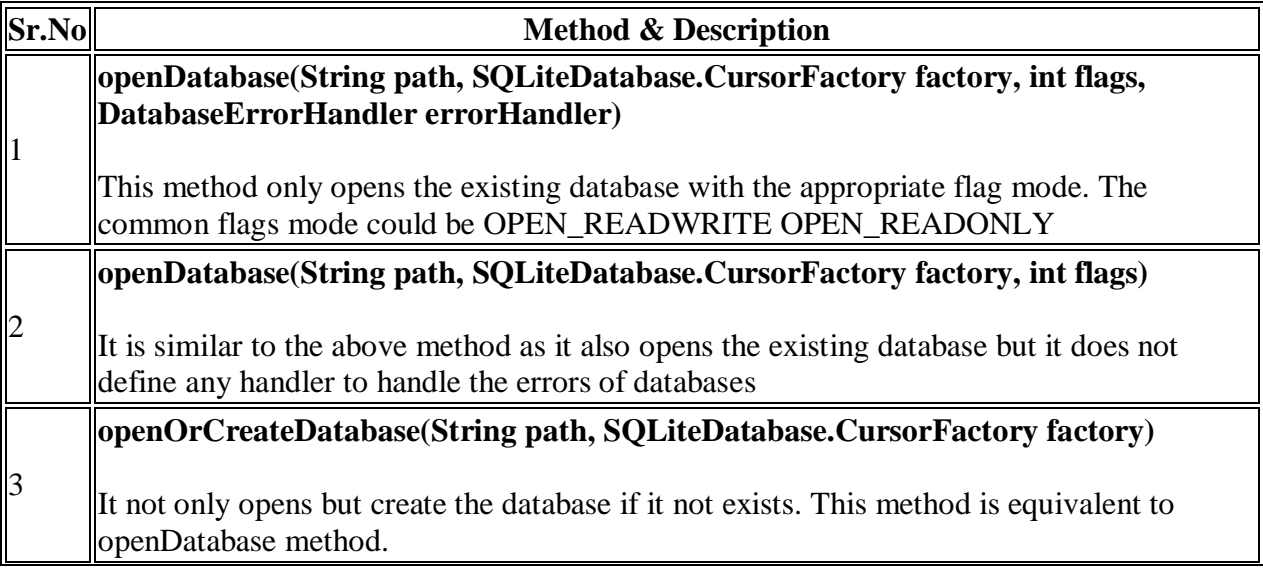

#### **openOrCreateDatabase(File file, SQLiteDatabase.CursorFactory factory)**

This method is similar to above method but it takes the File object as a path rather then a string. It is equivalent to file.getPath()

### **Database - Insertion**

we can create table or insert data into table using execSQL method defined in SQLiteDatabase class. Its syntax is given below

```
mydatabase.execSQL("CREATE TABLE IF NOT EXISTS 
TutorialsPoint(Username VARCHAR, Password VARCHAR);");
mydatabase.execSQL("INSERT INTO TutorialsPoint 
VALUES('admin','admin');");
```
This will insert some values into our table in our database. Another method that also does the same job but take some additional parameter is given below

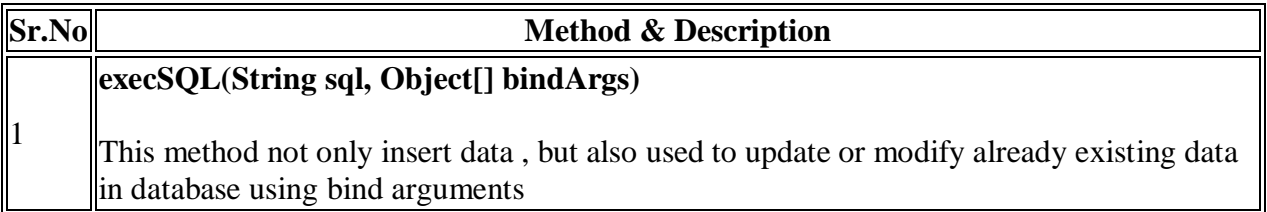

## **Database - Fetching**

We can retrieve anything from database using an object of the Cursor class. We will call a method of this class called rawQuery and it will return a resultset with the cursor pointing to the table. We can move the cursor forward and retrieve the data.

```
Cursor resultSet = mydatbase.rawQuery("Select * from 
TutorialsPoint",null);
resultSet.moveToFirst();
String username = resultSet.getString(0);
String password = resultSet.getString(1);
```
There are other functions available in the Cursor class that allows us to effectively retrieve the data. That includes

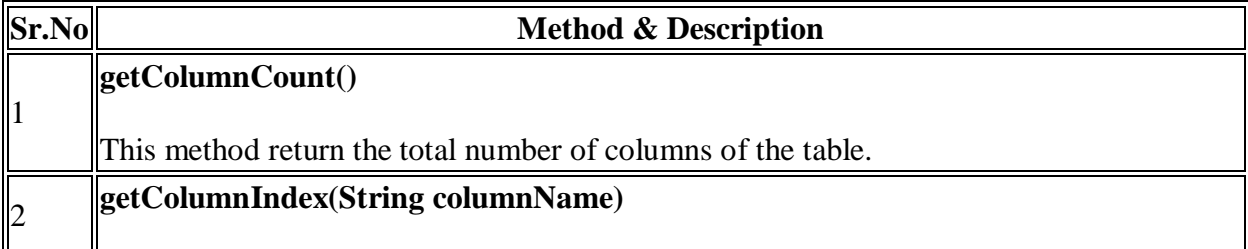

4

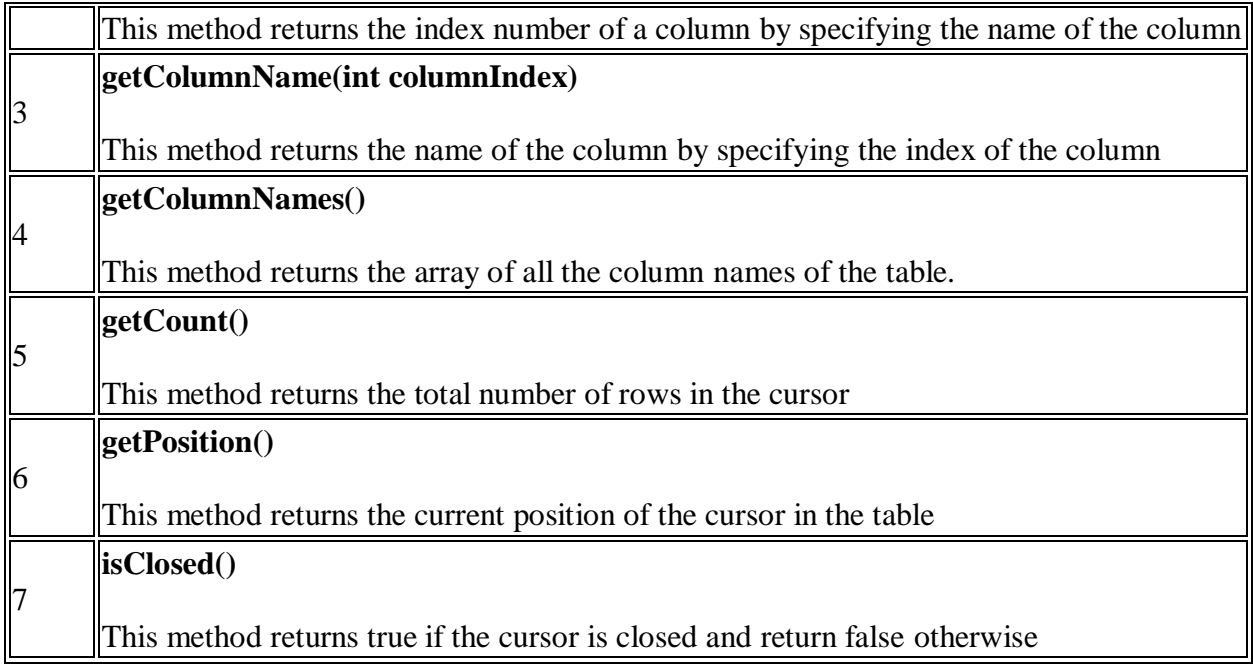

# **Database - Helper class**

For managing all the operations related to the database , an helper class has been given and is called SQLiteOpenHelper. It automatically manages the creation and update of the database. Its syntax is given below

```
public class DBHelper extends SQLiteOpenHelper {
    public DBHelper(){
      super(context,DATABASE NAME, null, 1);
    }
   public void onCreate(SQLiteDatabase db) {}
   public void onUpgrade(SQLiteDatabase database, int 
oldVersion, int newVersion) {}
}
```
# **Example**

Here is an example demonstrating the use of SQLite Database. It creates a basic contacts applications that allows insertion, deletion and modification of contacts.

To experiment with this example, you need to run this on an actual device on which camera is supported.

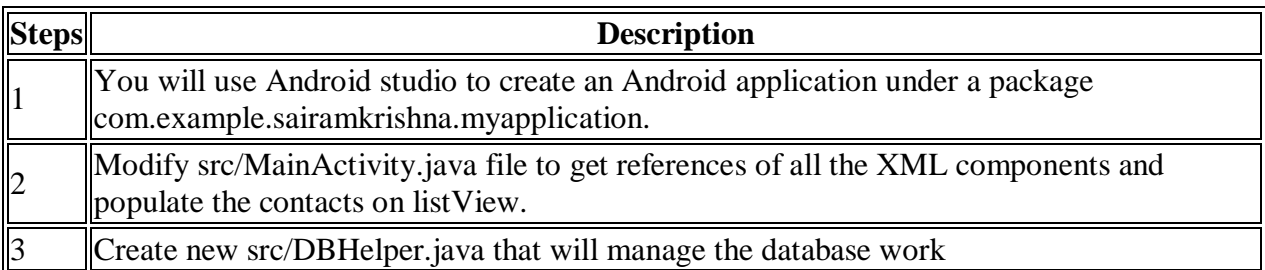

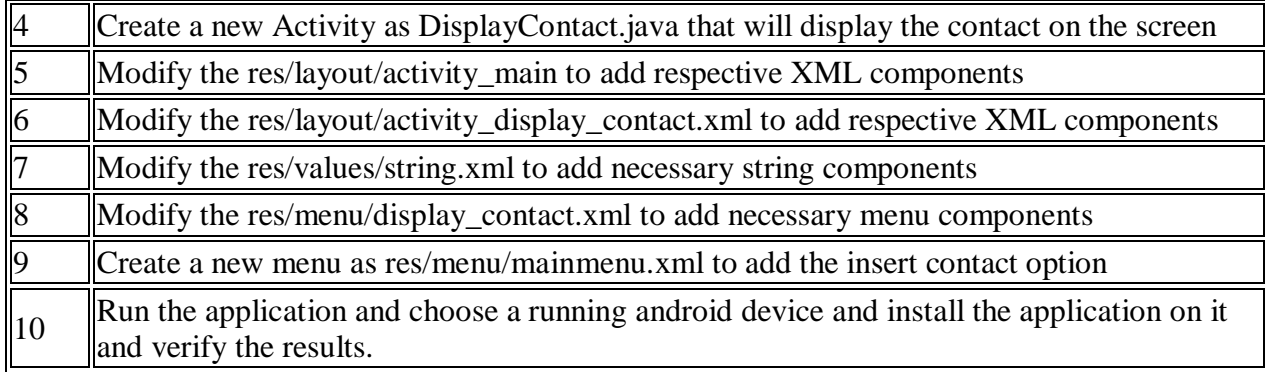